## Release Note

Release Date: Dec. 2023.

Product Ver. : midas Gen 2024 (v1.1)

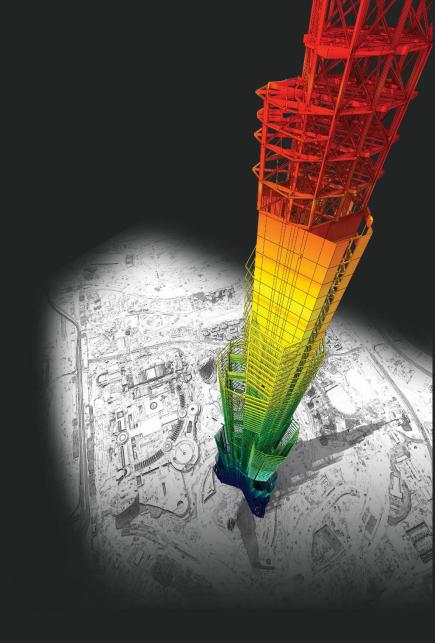

## DESIGN OF General Structures

## 新增功能

## midas Gen

#### 風力載重

1. 新增 ASCE7-16 和 ASCE7-22 規範風力載重

#### 風壓功能

- 1. Wind Pressure功能中增加了面積/梁/節點風壓
- 2. 梁風壓
- 3. 面積風壓
- 4. 節點風壓
- 5. 速度壓力
- 6. 改善風壓功能

#### 牆鋼筋明細表

1. 根據設計規範支援鋼筋明細表

#### 添加方便功能

- 1. Query Dialog查詢節點可顯示角度信息 2. 根據載重資訊選取對象單元
- 3. 改善 Elastic & General Link 表格結果

## 支援 NTC 2022 不規則檢討 [NTC-DCEC (2017)]

- 1. 扭矩不規則檢討 & 重量不規則檢討
- 2. 勁度不規則檢討
- 3. 弱層檢討

#### Gen-Revit 2024 連結

#### Gen - IDEA Statica Connection 介面

#### 增加新斷面形狀

#### 改善 EC3:2005鋼構設計功能

- 1. 根據 EC8-1:2004 進行耐震設計
- 2. 改善 "Check Interaction of Combined Resistance"
- 根據 Annex B 增加交互作用因子 (k<sub>ij</sub>)
   Mcr 計算考慮 單向對稱斷面及載重位置

#### ETC.其他新增改善功能...

## • Design +

增加 ACI318(M)-19設計規範

根據 ACI318-14 及更高版本聯合基礎的改進

Batch Beam & Column Design

# midas Gen

## 風力載重

#### 1.新增 ASCE7-16 和 ASCE7-22 風力規範載重

#### **Key Reflections**

ASCE 7 – 16: "K<sub>e</sub>" (Ground Elevation adjustment Factor) was added to "qz"

 $q_z = 0.613K_zK_{zt}K_dV^2$  (N/m<sup>2</sup>); V in m/s

 $q_z = 0.613K_zK_{zt}K_dK_eV^2 \text{ (N/m}^2); V \text{ in m/s}$ (26.10-1.si)

- ASCE 7 22
  - 1.  $q_7$  and p equations:

$$q_z = 0.613K_zK_{zt}K_dK_eV^2 \text{ (N/m}^2); V \text{ in m/s}$$

$$p = q_h [(G_{cp}) - (GC_{pi})]$$

$$q_z = 0.00256K_xK_xK_yV^2$$

ASCE7-22

ASCE7-16

 $q_7 = 0.00256 K_h K_{7t} K_e V^2$ 

 $p = q_h K_d[(G_{cp}) - (GC_{pi})]$ 

2. Modified Table 26.10-1 "K<sub>b</sub> and K<sub>z</sub> (Velocity pressure exposure Coefficients)" was reflected.

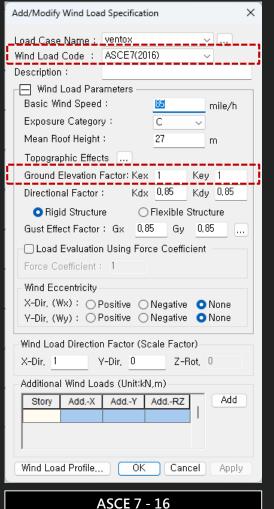

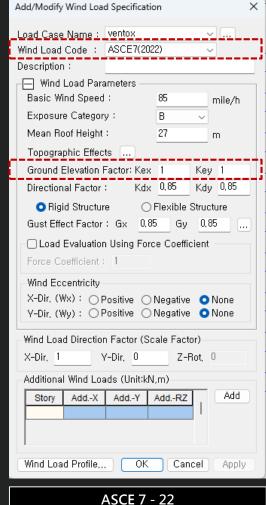

1. Wind Pressure功能中增加了面積/梁/節點風壓

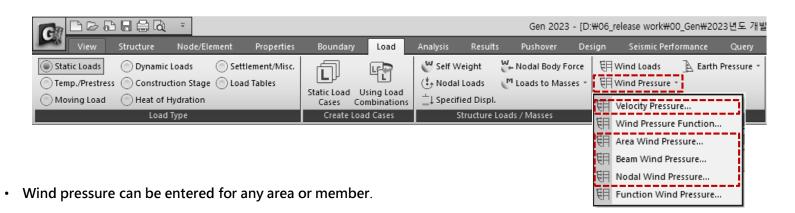

Velocity Pressure (速度壓力): 根據規範建立速度壓力函數。

Beam Wind Pressure (梁風壓): 計算所選梁單元的投影面積,並以「Element Beam Load」的形式輸入風荷載。此時施加的荷載將作為一維單元斷面的投影面積,考慮載入角度。

Area Wind Pressure (面積風壓): 輸入任意形狀的空間框架結構的風力載重。如果選擇構成閉合區域的一維單元,則該區域的風荷載將作為節點荷載應用於每個節點。

Nodal Wind Pressure (節點風壓): 計算作用在結構分析模型中未包含的任意形狀結構上的風荷載,並將其應用於所選節點。

#### 2.梁風壓

• 計算所選梁單元的投影面積,並以「Element Beam Load」的形式輸入風荷載。此時施加的荷載將作為一維單元斷面的投影面積,考慮載入角度。

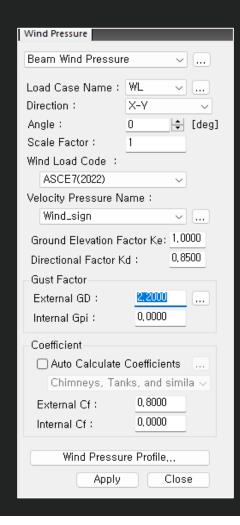

- Load Case Name: Select the Load case.

  To enter, modify or delete additional load conditions, use the "..." button.
- **Direction**: Select the direction of wind load action.
- \* X-Y: The load is applied in the horizontal direction of the structure (parallel to the X-Y plane of the global coordinate system).
- Angle: Enter the wind load input angle about the global coordinate system X-axis.
- Scale factor: Enter the increase/ decrease coefficient of wind load.
- Wind Load Code: Select the standard for a calculation of wind pressure
  - ✓ ASCE7 (2022)
  - ✓ ASCE7 (2016)
  - ✓ KDS(41-12:2022)
  - ✓ KDS(41-10-15:2019)
  - ✓ KBC (2016)
  - ✓ KBC (2009)
  - ✓ China (GB50009-2012)
  - ✓ China (GB50009-2001)
- Velocity Pressure Name: Select the function for a velocity pressure function.

  To add, modify or delete a velocity pressures, use the "..." button.
- **Gust Factor**: Input a external and internal gust factor To calculate the gust factor automatically, use the "..." button.
- Coefficient
  [Auto.Calculate Coefficients]: Check on it to calculate the coefficients automatically and Select the structure type.

  To calculate the external and internal Cf automatically, use the "..." button.
- Wind Pressure Profile...: Show the wind pressure by the height from in a table and graph format.

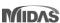

#### 3.面積風壓

• 輸入任意形狀的空間框架結構的風力載重。 如果選擇構成閉合區域的一維單元,則該區域的風荷載將作為節點荷載應用於每個節點。

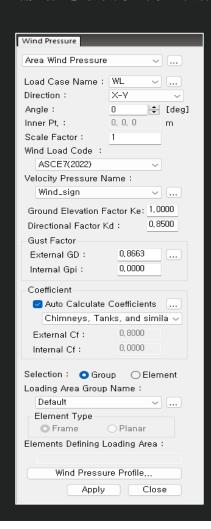

- Direction: Select the direction of wind load action.
  - \* X-Y: The load is applied in the horizontal direction of the structure (parallel to the X-Y plane of the global coordinate system).
  - \* Normal: The load is applied perpendicular to the ground.
- Inner Pt.: It is activated when Nomal is selected in Direction field.

Selects the internal node of the structure.

When Inner Pt. is recognized as the inside of the structure and the load is inputted to the designated area, the load is applied from

the outside to the inside of the structure.

- Wind Load Code: Select the standard for a calculation of wind pressure (See "Beam Wind Pressure")
- Velocity Pressure Name: Select the function for a velocity pressure function.
   To add, modify or delete a velocity pressures, use the "..." button.
- **Gust Factor**: Input a external and internal gust factor

  To calculate the gust factor automatically, use the "..." button.
- Coefficient

[Auto.Calculate Coefficients] : Check on it to calculate the coefficients automatically and Select the structure type.

To calculate the external and internal Cf automatically, use the "..." button.

- Selection: Select the area where wind pressure will be applied. The selected area is calculated as the distributed wind load and the load will be applied on the nodes composing the area.
  - \* Group: Enter the load on the Area plane set in Loading Area Plane.
  - \* Element: Enter the load in the closed area created by the selected line element of the structure.
- Loading Area Group Name: Select the Area Group which is defined from Structure > Group > Define Loading Area Group.
- Element Defining Loading Area: Activated when the element is selected in the Selection field.

  Select the line element composing the closed area.

#### 4.節點風壓

• 計算作用在結構分析模型中未包含的任意形狀結構上的風荷載,並將其應用於所選節點。

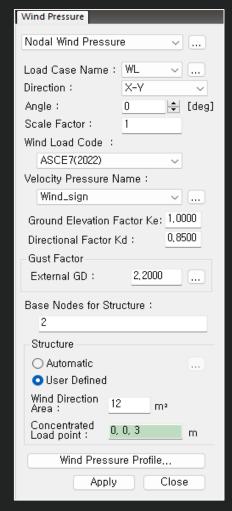

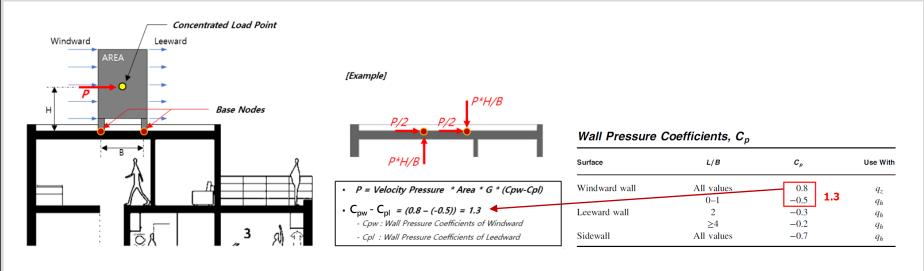

- Base Nodes for Structure: Select or Input a nodes that support the wind load of the structure. The nodal load substituted with the wind load is input at the corresponding point.
- Structure: Set the shape, area & action point for wind load calculation. Please refer to the figure above for the calculation.

#### \* Automatic

- It provides 4 basic shapes.
- Use after modifying the geometry's dimensions.
- The bottom center of the selected structure is set the average value of the X, Y coordinates and the highest Z level of the nodes selected in 'Base Nodes

for Structure'.

#### \* User Define

- Enter the loading area for the windward.
- Enter the centroid coordinate of the structure which the wind load is applied.

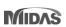

#### 5.速度壓力

• 根據規範建立速度壓力函數。

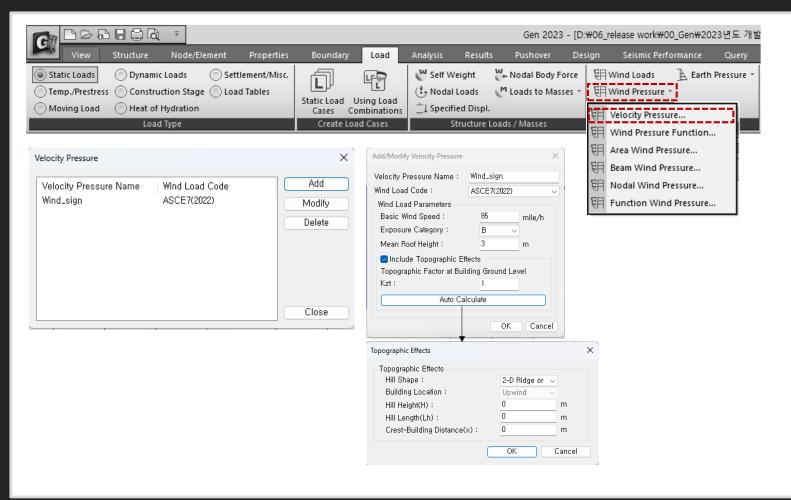

#### Code to support the wind load

Select the standard for a calculation of wind pressure

- ASCE7 (2022)
- ASCE7 (2016)
- KDS(41-12:2022)
- KDS(41-10-15:2019)
- KBC (2016)
- KBC (2009)
- China (GB50009-2012)
- China (GB50009-2001)

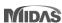

#### 6.改善風壓功能

• 區分函數(Function)和使用者輸入(User's Input)選項

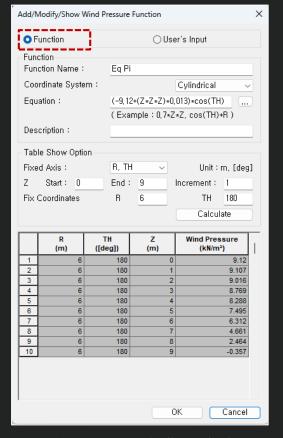

Function → Automatically applied according to Equation

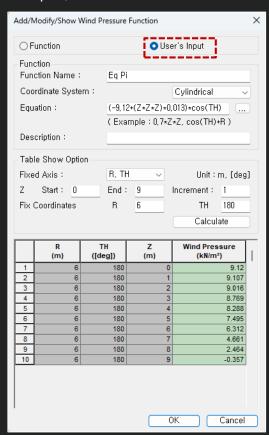

#### [Note]

When inputting wind pressure in the normal direction for a cylindrical shape, the input shape differs depending on the option of the function, as shown below. This is because "User' s input" uses the entered value, so the input type shown on the left cannot be implemented.

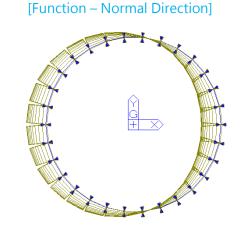

[User' s Input – Normal Direction]

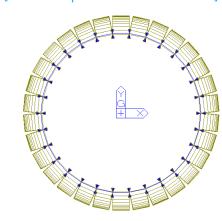

User's Input → You can modify "Wind Pressure" column in the table or paste an external value.

Finally, Input the loads to elements using the value entered in "Wind Pressure" column

<sup>\*</sup> User's Input is allowed Since the calculation function supported by Equation is limited.

## 牆鋼筋明細表

#### 1.根據設計規範支援鋼筋明細表

• Rebar Detail 僅在「Code Checking」功能下提供,並輸出設計規範所要求的鋼筋面積的最小/最大值或鋼筋間距的檢查結果。

# Applied Code • ACI 318(M) 14 & 19 • EC2: 2004 • KDS 2022 • NSR-10 • NSCP 2015 • NTC-DCEC(2017)

#### Column

[Error Symbol in CHK column]
M: N.G. of Main rebar ratio
V: N.G. for Hoop
J: N.G. for Hoop in Joint

#### Beam

[Error Symbol in CHK column]

- P: N.G. for rebar with Positive Moment
- N: N.G. for rebar with Negative Moment
- V: N.G. for Stirrup
- T: N.G. for Sidebar with Torsion

#### Wall

[Error Symbol in CHK column]

- V: N.G. for Vertical rebar
- H: N.G. for Horizontal rebar
- B: N.G. for Hoop in Boundary area

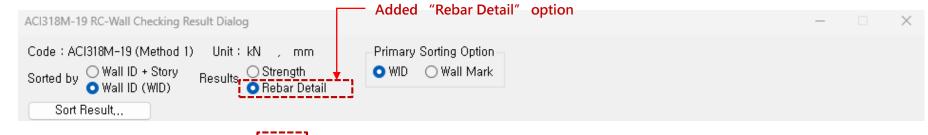

|   | MEMB | SEL | Sec   | ction | fc      | fy      | снк | М     | ain Rebar (9 | %)    |     |         |         | Ноор    |         |        |        |
|---|------|-----|-------|-------|---------|---------|-----|-------|--------------|-------|-----|---------|---------|---------|---------|--------|--------|
|   | SECT | SEL | Вс    | Нс    | Height  | fys     | CHK | ρ.max | p.use        | ρ.min | POS | Avy.use | Avy.min | Avz.use | Avz.min | s.max  | s.use  |
|   | 35   |     | ret   | t0.4  | 0.03000 | 0.50000 | м   | 3.000 | 3.142        | 1.000 | End | 398.10  | -       | 398.10  | -       | 320.00 | 100.00 |
| T | 1    |     | 400.0 | 400.0 | 3000.0  | 0.40000 | M   | 3.000 | 3.142        | 1.000 | Mid | 398.10  | -       | 398.10  | -       | 320.00 | 100.00 |
|   |      |     |       |       |         |         |     | .1    |              |       |     |         |         |         |         |        |        |

| MEMB   |     | Sec   | tion  | fc      |     |     |       | Mai   | in Rebar (T | op)     |        |       | Main  | Rebar (Bo | ttom)   |        |        | Stir     | rup     |        |
|--------|-----|-------|-------|---------|-----|-----|-------|-------|-------------|---------|--------|-------|-------|-----------|---------|--------|--------|----------|---------|--------|
| SECT   | SEL | Вс    | Нс    | fy      | POS | CHK | ρ.max | p.use | ρ.min       | s.max   | s.use  | ρ.max | ρ.use | ρ.min     | s.max   | s.use  | Av.use | Av.min   | s.max   | s.use  |
| Span   |     | bf    | hf    | fys     |     |     | (%)   | (%)   | (%)         | S.IIIdX | 5.056  | (%)   | (%)   | (%)       | S.IIIdX | 5.u5e  | Av.use | AV.IIIII | S.IIIdA | 5.use  |
| 0      |     | 600   | *600  | 0.03000 | - 1 | OK  | 1.895 | 0.390 | 0.280       | 185.45  | 157.67 | 1.895 | 0.390 | 0.223     | 185.45  | 157.67 | 1.3090 | 0.5250   | 268.25  | 120.00 |
| 4      |     | 600.0 | 600.0 | 0.50000 | М   | OK  | 1.895 | 0.390 | 0.074       | 185.45  | 157.67 | 1.895 | 0.390 | 0.200     | 185.45  | 157.67 | 0.8727 | 0.5250   | 268.25  | 180.00 |
| 5000.0 | ]   | 0.000 | 0.000 | 0.40000 | J   | ок  | 1.895 | 0.390 | 0.280       | 185.45  | 157.67 | 1.895 | 0.390 | 0.111     | 185.45  | 157.67 | 1.3090 | 0.5250   | 268.25  | 120.00 |

| WID   | SEL | Wall   | Mark   | fc      | fc fy   |     |          |          | V-Rebar  |        |        | H-Rebar  |          |        |        |  |
|-------|-----|--------|--------|---------|---------|-----|----------|----------|----------|--------|--------|----------|----------|--------|--------|--|
| Story | SEL | Lw     | HTw    | hw      | fys     | CHK | p.max(%) | ρ.use(%) | ρ.min(%) | s.max  | s.use  | ρ.use(%) | ρ.min(%) | s.max  | s.use  |  |
| 13    |     | W      | /3     | 0.03000 | 0.50000 | ок  | 4.000    | 0.595    | 0.250    | 450.00 | 100.00 | 0.345    | 0.250    | 450.00 | 70.000 |  |
| 1F    |     | 2500.0 | 3000.0 | 650.00  | 0.40000 | OK  | 4.000    | 0.555    | 0.230    | 430.00 | 100.00 | 0.343    | 0.230    | 430.00 | 70.000 |  |

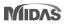

## 添加方便功能

## 1. Query Dialog查詢節點可顯示角度信息

• 在 Query Dialog(Node), 點擊三個或更多節點時提供角度信息

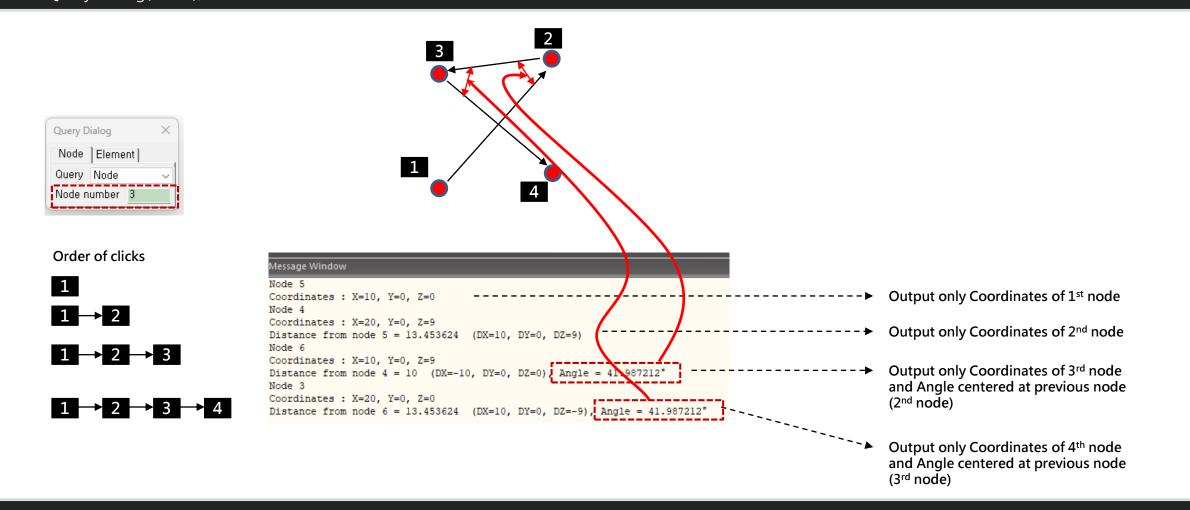

## 添加方便功能

#### 2.根據載重資訊選取對象單元

選擇要指派荷載的元素或節點 → 雙擊工作樹中的荷載時,會選擇要指派荷載的物件。

#### The target load is as follows.

- Nodal load
- Beam Load (Element beam load, Typical Beam load)
- Pressure load
- Specified Displacements of supports
- Temperatures (Element Temperatures, Nodal Temperatures)

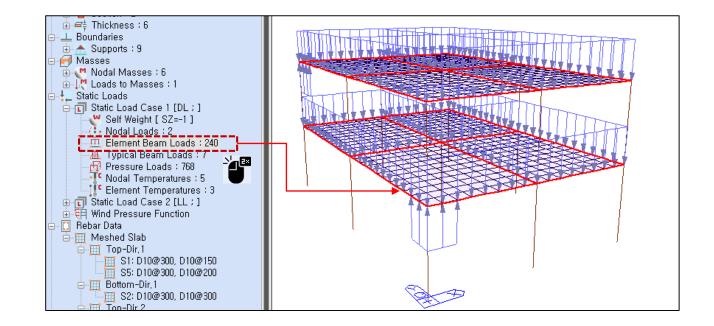

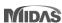

## 添加方便功能

## 3.改善 Elastic Link & General Link表格結果

• Link result output support by Boundary Group , 支援 Boundary Group 輸出結果

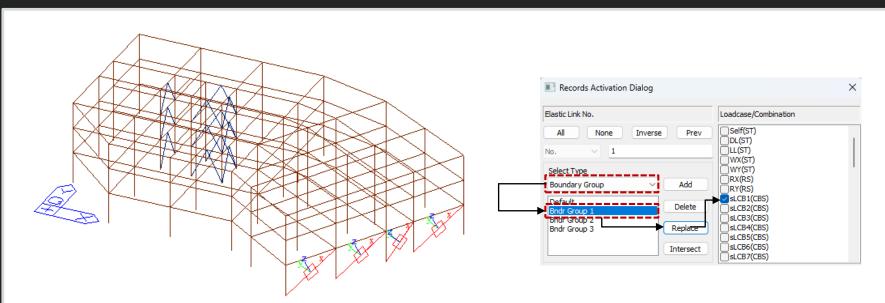

Step 01: Select "Boundary Group".

Step 02: Select Target Group Name.

Step 03 : Click "Replace".

Step 04; Select target load cases or load

combinations

Step 05 : Click "OK"

| No | Node1 | Node2 | Туре | RIGID  | SDx<br>(kN/m) | Distance<br>Ratio SDy | Distance<br>Ratio SDz | Group        |
|----|-------|-------|------|--------|---------------|-----------------------|-----------------------|--------------|
| 1  | 60    | 26    | GE   | 000000 | 10000.0000    | 0.50                  | 0.50                  | Bndr Group 1 |
| 2  | 61    | 28    | GE   | 000000 | 10000.0000    | 0.50                  | 0.50                  | Bndr Group 2 |
| 3  | 63    | 30    | GE   | 000000 | 10000.0000    | 0.50                  | 0.50                  | Bndr Group 3 |
| 4  | 65    | 32    | GE   | 000000 | 10000.0000    | 0.50                  | 0.50                  | Bndr Group 3 |

|   | No. | Load  | Node | Axial<br>(kN) | Shear-y<br>(kN) | Shear-z<br>(kN) | Torsion<br>(kN·m) | Moment-y<br>(kN·m) | Moment-z<br>(kN·m) |
|---|-----|-------|------|---------------|-----------------|-----------------|-------------------|--------------------|--------------------|
| I | 1   | sLCB1 | 60   | -5.38         | 0.00            | 0.00            | 0.00              | 0.00               | 0.00               |
| I | 1   | sLCB1 | 26   | -5.38         | 0.00            | 0.00            | 0.00              | 0.00               | 0.00               |

[Elastic Link Table]

[Output results for the selected group]

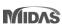

## 根據 NTC 2022 不規則檢討 [NTC-DCEC (2017)]

#### 1.扭矩不規則檢討 & 重量不規則檢討

• Results > Results Tables > Story> Torsional, Weight, Stiffness, and Capacity Irregularity Check

#### **Torsional Irregularity Check**

|       |           |           | Louis        | 0111-1-14           | Average Value      | of Extreme Points      | Maxi | mum Value          |         |
|-------|-----------|-----------|--------------|---------------------|--------------------|------------------------|------|--------------------|---------|
|       | Load Case | Story     | Level<br>(m) | Story Height<br>(m) | Story Drift<br>(m) | 1.2*Story Drift<br>(m) | Node | Story Drift<br>(m) | Remark  |
|       | Rx(RS)    | 9F        | 32.50        | 4.00                | 0.0085             | 0.0102                 | 161  | 0.0085             | Regular |
|       | Rx(RS)    | 8F        | 28.50        | 4.00                | 0.0123             | 0.0148                 | 156  | 0.0123             | Regular |
|       |           | 7F        | 24.50        | 4.00                | 0.0129             | 0.0154                 | 121  | 0.0129             | Regular |
|       | Rx(RS)    | 6F        | 20.50        | 4.00                | 0.0134             | 0.0160                 | 116  | 0.0134             | Regular |
|       |           | 5F        | 16.50        | 4.00                | 0.0149             | 0.0178                 | 96   |                    | Regular |
|       |           | 4F        | 12.50        | 4.00                | 0.0133             | 0.0159                 | 61   |                    | Regular |
|       |           | 3F        | 8.50         | 4.00                | 0.0119             | 0.0143                 | 56   | 0.0119             | Regular |
|       | Rx(RS)    | 2F        | 4.50         | 4.00                | 0.0119             | 0.0143                 | 21   |                    | Regular |
|       | Rx(RS)    | 1F        | 0.00         | 4.50                | 0.0103             | 0.0123                 | 16   |                    | Regular |
|       | Ry(RS)    | 9F        | 32.50        | 4.00                | 0.0063             | 0.0076                 | 180  | 0.0063             | Regular |
|       | Ry(RS)    | 8F        | 28.50        | 4.00                | 0.0066             | 0.0080                 | 160  | 0.0066             | Regular |
|       |           | 7F        | 24.50        | 4.00                | 0.0066             | 0.0080                 | 140  | 0.0066             | Regular |
|       | Ry(RS)    | 6F        | 20.50        | 4.00                | 0.0065             | 0.0078                 | 120  | 0.0065             | Regular |
|       | Ry(RS)    | 5F        | 16.50        | 4.00                | 0.0062             | 0.0075                 | 100  | 0.0062             | Regular |
|       | Ry(RS)    | 4F        | 12.50        | 4.00                | 0.0055             | 0.0066                 | 80   | 0.0055             | Regular |
|       | Ry(RS)    | 3F        | 8.50         | 4.00                | 0.0044             | 0.0053                 | 60   | 0.0044             | Regular |
|       | Ry(RS)    | 2F        | 4.50         | 4.00                | 0.0034             | 0.0041                 | 40   | 0.0034             | Regular |
|       | Ry(RS)    | 1F        | 0.00         | 4.50                | 0.0021             | 0.0025                 | 20   | 0.0021             | Regular |
| 4   1 | \ Torsio  | nal Irreg | ularity/     |                     |                    |                        |      |                    |         |

#### **Weight Irregularity Check**

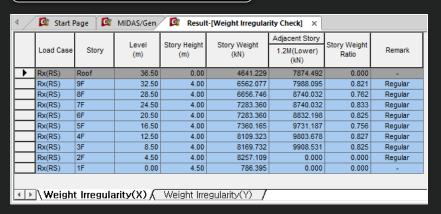

#### ✓ Note

#### 1.Torsional Irregularity Check

According to Section 5.1. 12) in NTCS2020,

"Story Drift of Maximum Value" divided by "1.2\*Story Drift of Average Value of Extreme Points." If it exceeds 1.0, "Irregular" is printed. If it is less than 1.0, 'Regular' is printed.

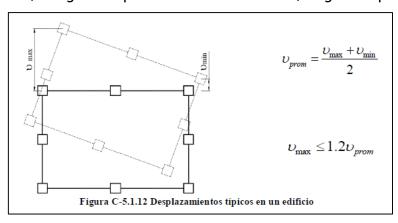

#### 2. Weight Irregularity Check

According to Section 5.1. 7) in NTCS2020,

"Story Weight Ratio", Story Weight divided by 1.2\*Story Weight of adjacent lower story, If it exceeds 1.0, "Irregular" is printed. If it is less than 1.0, 'Regular' is printed.

## 根據 NTC 2022 不規則檢討 [NTC-DCEC (2017)]

#### 2.勁度不規則檢討

• Results > Results Tables > Story> Torsional, Weight, Stiffness, and Capacity Irregularity Check

### Stiffness Irregularity Check

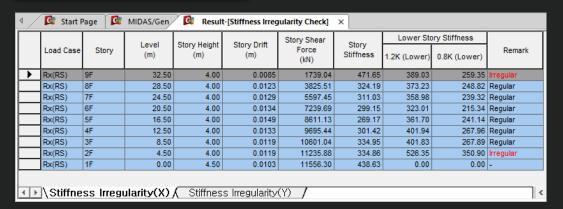

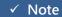

## 3. Stiffness Irregularity(Soft Story) Check

According to Section 5.1. 11) in NTCS2020,

When the story stiffness of a particular story is greater than 1.2 times or lower than 0.8 times the stiffness of the story below, then the story will be defined as irregular.

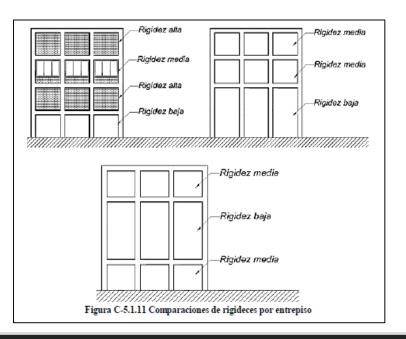

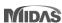

## 根據 NTC 2022 不規則檢討 [NTC-DCEC (2017)]

3.弱層檢討

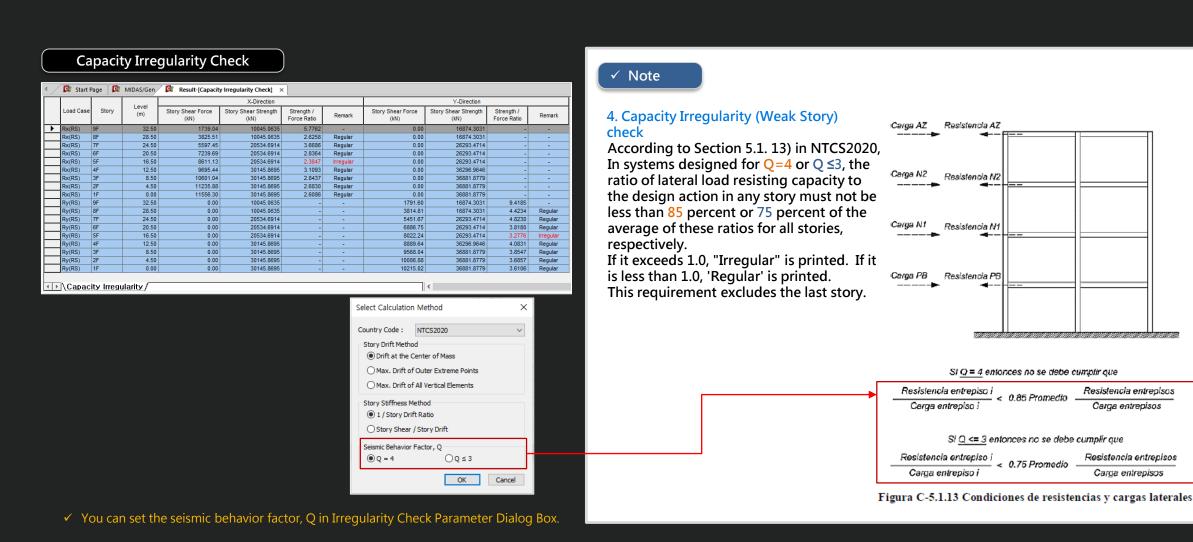

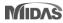

## Gen-Revit 2024 連結

- File > Import > midas Gen MGT File
- File > Export > midas Gen MGT File (It is mgt file to update the Revit model)

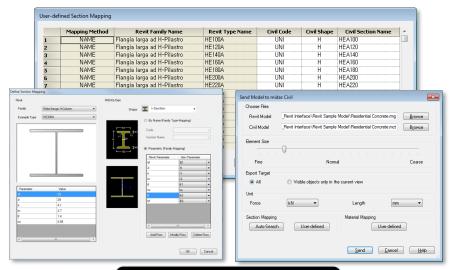

#### Send Model to midas Gen

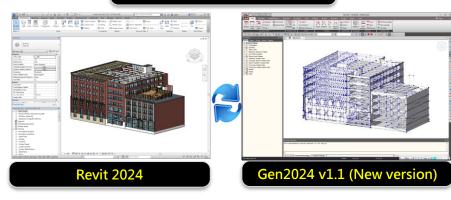

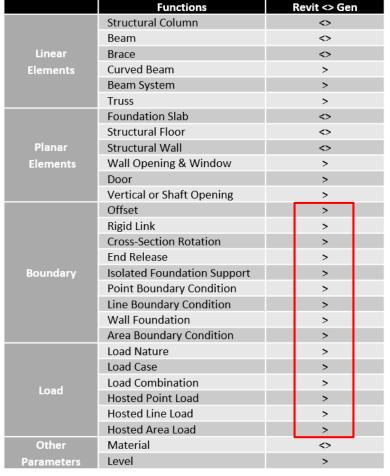

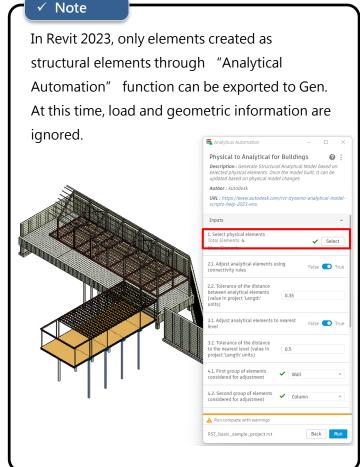

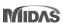

## Gen - IDEA Statica Connection 介面

- 1. Through the link of Gen IDEA Statica Connection, Various joint design can be performed.
  - File > Export > IDEA Steel Connection

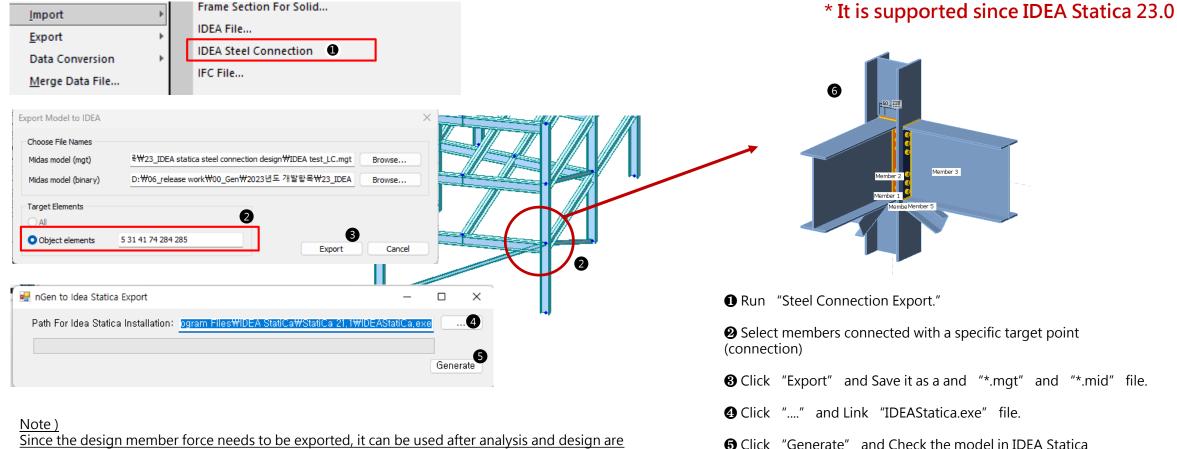

completed in Gen.

User's defined sections are not supported. (Only the sections in DB are exported normally.)

Connection.

## Gen - IDEA Statica Connection 介面

- 1. Through the link of Gen IDEA Statica Connection, Various joint design can be performed.
  - File > Export > IDEA Steel Connection0
    - Exported Data

## \* It is supported since IDEA Statica 23.0

| Item           | Exported | Detail                                                                                                    |
|----------------|----------|----------------------------------------------------------------------------------------------------|
| Unit           | 0        | Convert units automatically                                                                                                    |
| Section        | 0        | I-Shape, Angel, Double Angel, T-Shape, Double T-Shape, Double Channel, Box, Pipe  * Note: Unsupported sections are replaced with I-Shape. |
| Material       | 0        | -                                                                                                    |
| Section Offset | X        | User should set the offset data in IDEA Statica Connection                                                                                |
| Member Force   | 0        | Design forces of both ends are exported as member force of IDEA.                                                                          |
| Design Code    | 0        | EC3:2005, AISC                                                                                                    |

• IDEA Statica: https://www.ideastatica.com/connection-design

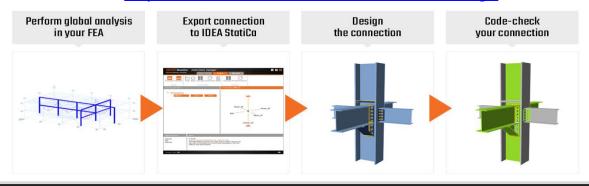

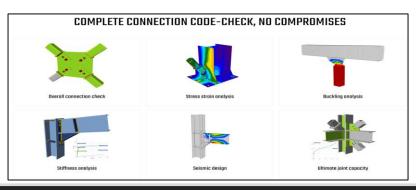

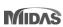

## 增加新斷面形狀

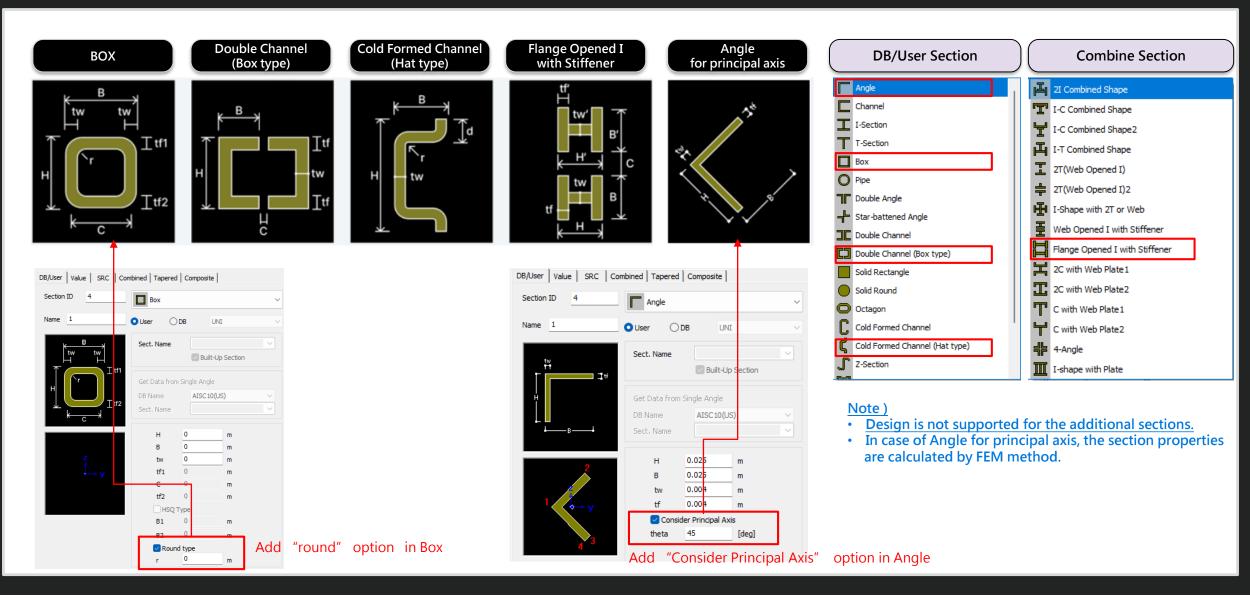

## 改善 EC3: 2005鋼構設計功能

1.根據 EC8-1:2004 耐震設計

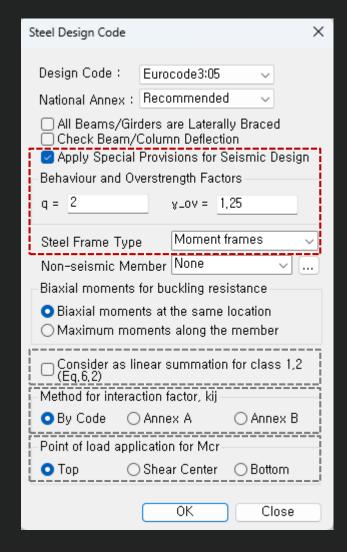

- Check "Ductility Class" γ according to Table 6.3
  - → Evaluate the ductility class of the section required by the seismic provisions according to the inputted behavior factor(q)

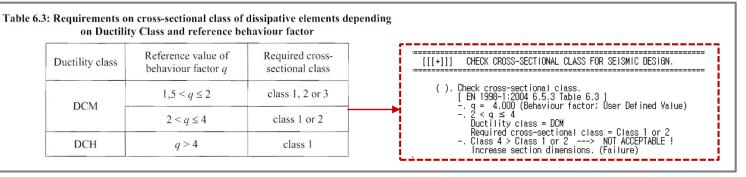

 Column' s Seismic Design under "Moment Frame" system

$$N_{\rm Ed} = N_{\rm Ed,G} + 1, 1\gamma_{\rm ov} \, \Omega N_{\rm Ed,E} \qquad \qquad \Omega_{\rm i} = M_{\rm pl,Rd,i}/M_{\rm Ed,i} \qquad : {\rm Apply \, Min. \, } \Omega \, {\rm at \, all \, Joint \, beams}$$
 
$$M_{\rm Ed} = M_{\rm Ed,G} + 1, 1\gamma_{\rm ov} \, \Omega M_{\rm Ed,E} \qquad \qquad \gamma_{\rm ov} = 1,25 \qquad : {\rm Apply \, input \, value \, in \, dialog \, box}$$
 
$$V_{\rm Ed} = V_{\rm Ed,G} + 1, 1\gamma_{\rm ov} \, \Omega V_{\rm Ed,E} \qquad \qquad \gamma_{\rm ov} = 1,25 \qquad : {\rm Apply \, input \, value \, in \, dialog \, box}$$

$$\frac{V_{\rm Ed}}{V_{\rm pl,Rd}} \le 0.5$$

1.根據 EC8-1:2004 耐震設計

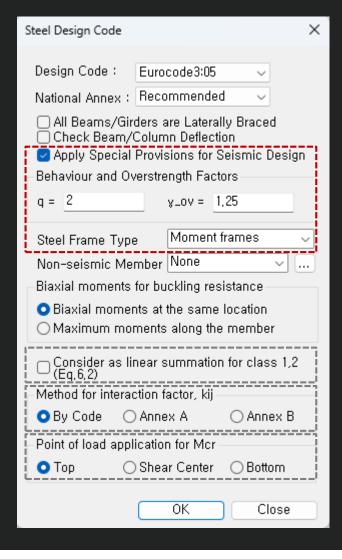

- Beam Design under "Moment Frame" system
- → Check the conditions on the right for the beam end.

- Ductility Design (Strong column Week beam) under "Moment Frame" system
  - → Check "Steel Strong Column-Weak Beam Ratio" in Table result.
  - → Steel Design > Steel Strong Column-Weak Beam
    Ratio > Steel Strong Column-Weak Beam Ratio Table

| $\frac{M_{\rm Ed}}{M_{\rm pl,Rd}} \le 1.0$  |                                            |  |
|---------------------------------------------|--------------------------------------------|--|
| $\frac{N_{\rm Ed}}{N_{\rm pl,Rd}} \le 0.15$ |                                            |  |
| $V_{\rm Ed} \leq 0.5$                       | $V_{\rm Ed} = V_{\rm Ed,G} + V_{\rm Ed,M}$ |  |

 $V_{\rm pl,Rd}$   $V_{\rm Ed,M} = (M_{\rm pl,Rd,A} + M_{\rm pl,Rd,B})/L$ (3) For sections belonging to cross-sectional class 3, expressions (6.2) to (6.5) should be checked replacing  $N_{\rm pl,Rd}$ ,  $M_{\rm pl,Rd}$ ,  $V_{\rm pl,Rd}$  with  $N_{\rm el,Rd}$ ,  $V_{\rm el,Rd}$ ,  $V_{\rm el,Rd}$ .

| Node           | Column Local<br>Axis | LCB              | Column Strength<br>(kN·m) | Beam Strength<br>(kN·m) | Ratio | Remark |
|----------------|----------------------|------------------|---------------------------|-------------------------|-------|--------|
| Acceptance Li  | mit for SCWB C/      | B Flexural Capa  | city Ratio: 1.3           |                         |       |        |
| Input Acceptan | ice Limit Value a    | and Press 'Apply | y' button to change valu  | ie.                     | 1.30  | Apply  |
| 2              | Local y              | sLCB2            | 1469.1003                 | 623.0279                | 2.36  | OK     |
| 2              | Local z              | sLCB2            | 2884.1233                 | 2264.1604               | 1.27  | N/A    |
| 3              | Local y              | sLCB2            | 1469.1003                 | 0.0000                  | 99.99 | -      |
| 3              | Local z              | sLCB2            | 2884.1233                 | 1703.4353               | 1.69  | OK     |
| 4              | Local y              | sLCB2            | 1469.1003                 | 0.0000                  | 99.99 | -      |
| 4              | Local z              | sLCB2            | 2884.1233                 | 1703.4353               | 1.69  | OK     |
| 5              | Local y              | sLCB2            | 0.0000                    | 623.0279                | 0.00  | CHK    |

1.根據 EC8-1:2004 進行耐震設計

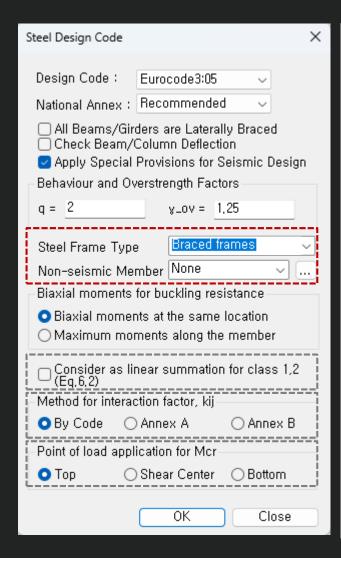

- Beam & Column Design under "Braced Frame"
- → Design to have Min. resistance for an axial force by reviewing according to Equation 6.12 below.
- → Only the concentrated braced frame type is supported.
- (1) Beams and columns with axial forces should meet the following minimum resistance requirement:  $N_{pl,Rd}(M_{Ed}) \geq N_{Ed,G} + 1.1 \ \gamma_{ov} \ \Omega N_{Ed,E} \qquad (6.12)$   $. \ Npl,Rd = Afy \ / \ gamma\_M0 \ (Class \ 1\&2\&3)$
- Non-seismic member
  - → Groups that do not apply a seismic design can be set.

#### 2. 改善 "Check Interaction of Combined Resistance"

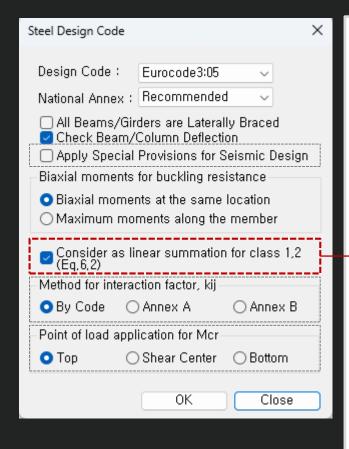

Until the previous version, the combination ratio based on the EC3:05 was checked by using Max (Rmax1, Rmax2).

But, "Rmax1" is just a 'conservative approach' and basically checking by "Rmax2" can get more precise results.

Therefore, the options to control the design as shown below was added.

When checking Interaction Ratio of Bending & Axial force

- 1. Check on: apply Max(Rmax1,Rmax2) (the same method as the previous version)
- 2. Check off: apply only Rmax2 (Default method)

In case considering "Lateral & Lateral-torsion"

- 1. Check on: Rmax=Max[(Rmax1,Rmax2),Max(Rmax\_LT1,Rmax\_LT2)] (the same method as the previous version)
- 2. Check off: Rmax=Max[Rmax2,Max(Rmax LT1,Rmax LT2)] (Default method)

$$\text{Rmax1: EC3:05 6.2.1.(Eq. 6,2)} \qquad \left[\frac{M_{y,\text{Ed}}}{M_{N,y,\text{Rd}}}\right]^{\alpha} + \left[\frac{M_{z,\text{Ed}}}{M_{N,z,\text{Rd}}}\right]^{\beta} \leq 1 \quad \text{for Class 1\&2 sections}$$
 
$$\text{I and H section: } \alpha = 2; \ \beta = 5n \ \text{but } \beta \geq 1$$
 
$$\text{Rmax2: EC3:05 6.2.9 (Eq. 6.31 \sim 6.41)} \ \frac{N_{\text{Ed}}}{N_{\text{Rd}}} + \frac{M_{y,\text{Ed}}}{M_{y,\text{Rd}}} + \frac{M_{z,\text{Ed}}}{M_{z,\text{Rd}}} \leq 1 \qquad \text{for Class 1,2,3 \& 4 sections}$$

## 3.根據 Annex B 增加交互作用因子 (kii)

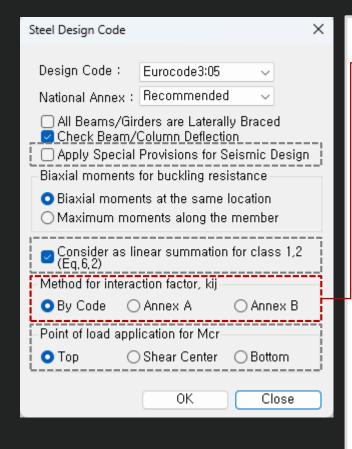

The option on how to apply interaction factor (kij) was added. In the previous version, only Annex A (Table A.1) was considered, but it has been improved to consider Annex B (Table B.1).

- "By Code": It is automatically applied according to the recommended method for each National Annex.
- → In case of "Recommended", "Sweden", "Sweden(2019)", "Singapore", Annex A is applied.

#### Annex A (Basic Equation)

Table E

Annex B (General Equation)

Table A.1: Interaction factors k<sub>ij</sub> (6.3.3(4))

|                     | Design as                                               | ssumptions                                                                                                    |
|---------------------|---------------------------------------------------------|----------------------------------------------------------------------------------------------------|
| Interaction factors | elastic cross-sectional properties<br>class 3, class 4  | plastic cross-sectional properties<br>class 1, class 2                                                                                           |
| k <sub>yy</sub>     | $C_{my}C_{ml,T}\frac{\mu_y}{1-\frac{N_{Ed}}{N_{er,y}}}$ | $C_{my}C_{mLT} \frac{\mu_y}{1 - \frac{N_{Ed}}{N_{cr,y}}} \frac{1}{C_{yy}}$                                                                       |
| k <sub>yz</sub>     | $C_{mz} \frac{\mu_y}{1 - \frac{N_{Ed}}{N_{cr,z}}}$      | $C_{mz} \frac{\mu_y}{1 - \frac{N_{Ed}}{N_{cr,z}}} \frac{1}{C_{yz}} 0.6 \sqrt{\frac{w_z}{w_y}}$                                                   |
| k <sub>zy</sub>     | $\frac{C_{my}C_{mLT}}{1 - \frac{N_{Ed}}{N_{cr,y}}}$     | $C_{\text{my}} C_{\text{mLT}} \frac{\mu_{z}}{1 - \frac{N_{\text{Ed}}}{N_{\text{cr,y}}}} \frac{1}{C_{\text{zy}}} 0, 6 \sqrt{\frac{w_{y}}{w_{z}}}$ |
| k <sub>zz</sub>     | $C_{mz} \frac{\mu_z}{1 - \frac{N_{Ed}}{N_{cr,z}}}$      | $C_{mz} \frac{\mu_z}{1 - \frac{N_{Ed}}{N_{crit}}} \frac{1}{C_{zz}}$                                                                              |

Table B.1: Interaction factors  $k_{ij}$  for members not susceptible to torsional deformations

| Interaction       | Type of                    | Design as                                                                                                    | ssumptions                                                                                                    |
|-------------------|----------------------------|----------------------------------------------------------------------------------------------------|----------------------------------------------------------------------------------------------------|
| factors           | sections                   | elastic cross-sectional properties<br>class 3, class 4                                                                                                    | plastic cross-sectional properties<br>class 1, class 2                                                                                                    |
| k <sub>yy</sub>   | I-sections<br>RHS-sections | $\begin{split} &C_{my} \left( 1 + 0.6 \overline{\lambda}_y  \frac{N_{Ed}}{\chi_y N_{Rk} / \gamma_{M1}} \right) \\ &\leq &C_{my} \left( 1 + 0.6 \frac{N_{Ed}}{\chi_y N_{Rk} / \gamma_{M1}} \right) \end{split}$ | $C_{my} \left(1 + \left(\overline{\lambda}_{y} - 0.2\right) \frac{N_{Ed}}{\chi_{y} N_{Rk} / \gamma_{MI}} \right)$ $\leq C_{my} \left(1 + 0.8 \frac{N_{Ed}}{\chi_{y} N_{Rk} / \gamma_{MI}}\right)$                       |
| $\mathbf{k}_{yz}$ | I-sections<br>RHS-sections | k <sub>22</sub>                                                                                                    | 0,6 k <sub>22</sub>                                                                                                    |
| k <sub>zy</sub>   | I-sections<br>RHS-sections | $0.8~k_{yy}$                                                                                                    | 0,6 k <sub>yy</sub>                                                                                                    |
| k <sub>22</sub>   | I-sections                 | $C_{mz} \left( 1 + 0.6 \overline{\lambda}_z \frac{N_{Ed}}{\chi_z N_{Rk} / \gamma_{MI}} \right)$                                                                                                    | $\begin{split} &C_{mz} \Biggl( 1 + \Bigl( 2\overline{\lambda}_z - 0.6 \Bigr) \frac{N_{Ed}}{\chi_z N_{Rk} / \gamma_{M1}} \\ &\leq C_{mz} \Biggl( 1 + 1.4 \frac{N_{Ed}}{\chi_z N_{Rk} / \gamma_{M1}} \Biggr) \end{split}$ |
| N <sub>ZZ</sub>   | RHS-sections               | $\leq C_{mz} \left( 1 + 0.6 \frac{N_{Ed}}{\chi_z N_{RL} / \gamma_{MI}} \right)$                                                                                                    | $C_{mz} \left(1 + \left(\overline{\lambda}_{z} - 0.2\right) \frac{N_{Ed}}{\chi_{z} N_{Rk} / \gamma_{MI}}\right)$ $\leq C_{mz} \left(1 + 0.8 \frac{N_{Ed}}{\chi_{z} N_{Rk} / \gamma_{MI}}\right)$                        |

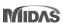

4. Mcr 計算考慮 單向對稱截面及載重位置 (I-shape 斷面)

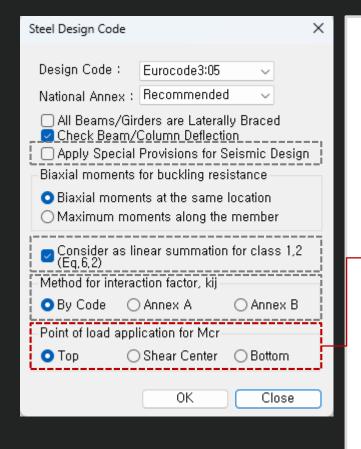

• When calculating Mcr, applying a general equation that can consider an axially symmetrical section and loading position has been improved.

Basic Equation

(3) When  $k = k_w = 1,0$  (no end fixity):  $M_{cr} = C_1 \frac{m^2 E I_z}{L^2} \left[ \frac{I_w}{I_z} + \frac{L^2 G I_t}{m^2 E I_z} \right]^{0.5} - [C_2 z_g - C_3 z_j]^2$   $z_g = z_a - z_s$   $z_j = z_s - 0.5 \int_A (y^2 + z^2) z \, dA/I_y$   $z_a \text{ is the coordinate of the point of load application}$   $z_s = t_s + t_s + t_$ 

- In the Steel Design dialog box, a batch setting of the loading point is supported. (for only Beam)
- Individual settings of loading position is supported in "Design Parameter>Point of load application for Mcr" function.
  - ✓ User can input "z<sub>g</sub>" value. However, when inputting the value outside the cross-section, the value up to the edge of the cross-section is applied during design.
  - ✓ The top direction has a (+) sign.

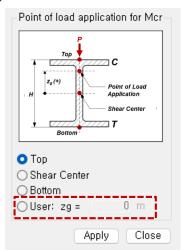

## ETC. 其他新增改善功能

| Items                                                             |                                 |                               |                                 | Deta                                         | il                     |                |                  |                                     |       |                | Design Code                                                                                                    |  |
|-------------------------------------------------------------------|---------------------------------|-------------------------------|---------------------------------|----------------------------------------------|------------------------|----------------|------------------|-------------------------------------|-------|----------------|----------------------------------------------------------------------------------------------------|--|
|                                                                   | • Apply 'fs' ca<br>* Only "2/3* | alculated by<br>fy" is consid |                                 |                                              |                        |                |                  |                                     |       |                |                                                                                                    |  |
|                                                                   |                                 | Reinforcen<br>type            | nent                            | Maximu                                       | n spacing s            |                |                  |                                     |       |                |                                                                                                    |  |
| Max. spacing (s <sub>max</sub> ) of tensile rebars in Beam design |                                 | Deformed by<br>wires          | ars or Lesser<br>of:            | _                                            |                        |                |                  |                                     |       |                | <ul> <li>ACI 318(M) 14 &amp; 19</li> <li>KDS 2022</li> <li>NSR-10</li> <li>NSCP 2015</li> <li>NTC-DCEC(2017)</li> </ul> |  |
|                                                                   |                                 |                               | bar in Beam De                  |                                              | Program                |                |                  |                                     |       |                |                                                                                                    |  |
|                                                                   | • "Load" colu                   | mn is added                   | I. (Output the                  | e most unfav                                 | orable loa             |                |                  | -                                   |       |                |                                                                                                    |  |
|                                                                   |                                 | Seismic                       |                                 |                                              | VRy                    | Cyclic Shea    | r Resistance     |                                     | Rz    |                |                                                                                                    |  |
|                                                                   | Elem Lo                         | cation Element                | Load                            | Demand Capa<br>(kN) (kN                      | ity                    | Remark         | Demand<br>(kN)   | Capacity<br>(kN)                    | Load  | Remark         | • EC2: 2004                                                                                                    |  |
| Cyclic Shear Resistance table                                     | Press right mous                |                               | et Cyclic Shear Resi            | stance Parameters' n<br>Behavior Factor/Impo |                        |                | ,                |                                     |       |                | • EC8 : 2004                                                                                                    |  |
|                                                                   | 361 J<br>365 I                  | end Primary Primary           | ALL COMBINATION ALL COMBINATION | 5.2877 814.6<br>16.3991 796.9                | 980 cLCB4<br>310 cLCB5 | OK<br>OK<br>OK | 7.4436<br>4.4192 | 2628.3800<br>3195.2900<br>2537.2200 |       | OK<br>OK<br>OK |                                                                                                    |  |
|                                                                   | 365 J                           | end Primary                   | ALL COMBINATION                 | 16.3991 849.5                                | 140 cLCB5              | OK             | 4.4192           | 2695.0400                           | cLCB4 | OK             |                                                                                                    |  |

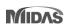

## ETC.其他新增改善功能

| Items                                                                     | Detail                                                                                                    | Design Code                                                                                                    |
|---------------------------------------------------------------------------|----------------------------------------------------------------------------------------------------|----------------------------------------------------------------------------------------------------|
| Wall Stiffness Reduction                                                  | The wall stiffness scale factor is applied to the wall type in nonlinear analysis like a pushover analysis.                                                                    |                                                                                                    |
| Torsional Amplification Factor Table & Torsional Irregular Checking Table | <ul> <li>Output the results separately by each direction.</li> <li>Output whether a story diaphragm is applied in the "Note" column.</li> </ul>                                |                                                                                                    |
| Calculation of Vcol (column's shear force) in the RC joint design         | • Change from a column shear by an analysis to the force by the formula below $V_{col} = \left[ (M_{pr,A}^+ + M_{pr,B}^+) + (V_{e2,A} + V_{e1,B}) \frac{n_e}{2} \right] / t_c$ | <ul> <li>ACI318-19</li> <li>ACI318M-19</li> <li>ACI318-14</li> <li>ACI318M-14</li> <li>NSR-10</li> <li>NSCP 2015</li> <li>NTC-DCEC(2017)</li> <li>KDS 41 20 : 2022</li> </ul> |

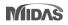

## ETC.其他新增改善功能

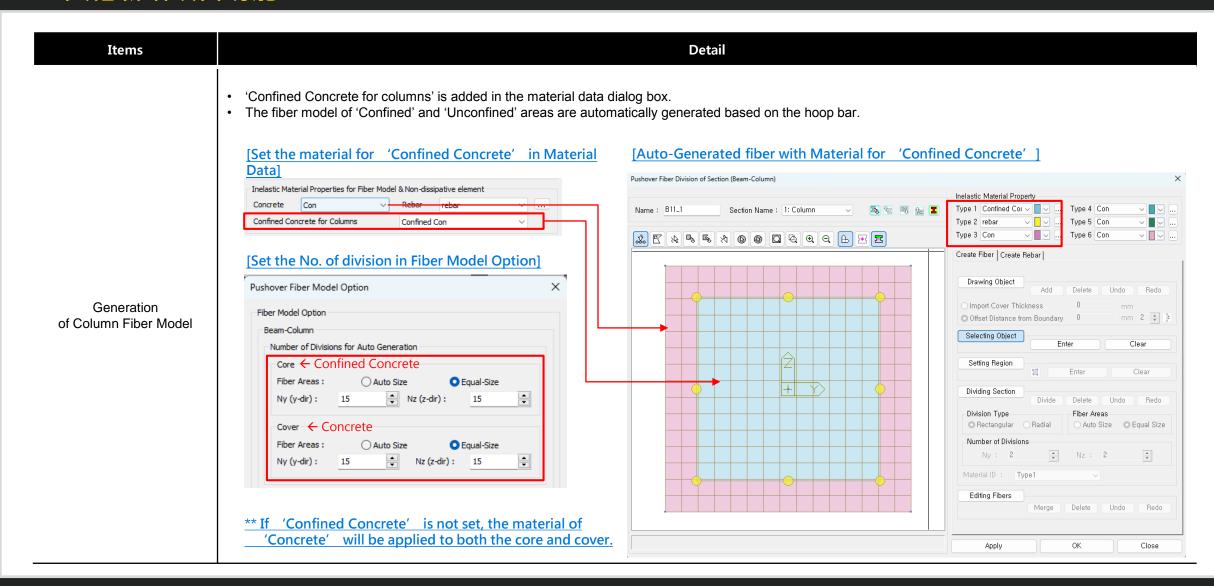

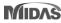

# Design +

## 增加 ACI318(M)-19設計規範

Added ACI318-19 and ACI318M-19.

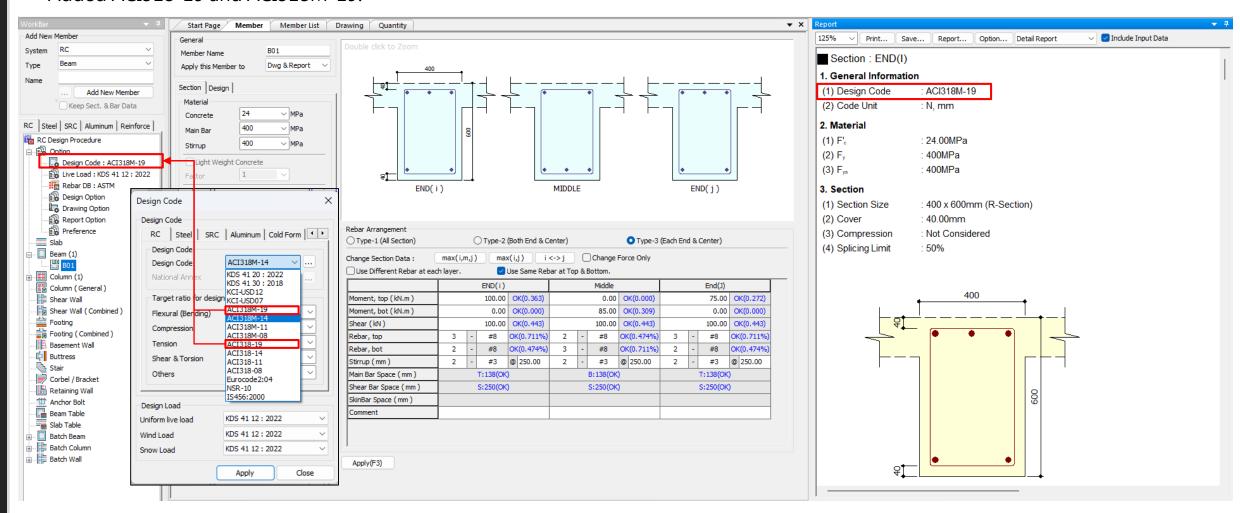

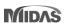

## 聯合基礎的改進

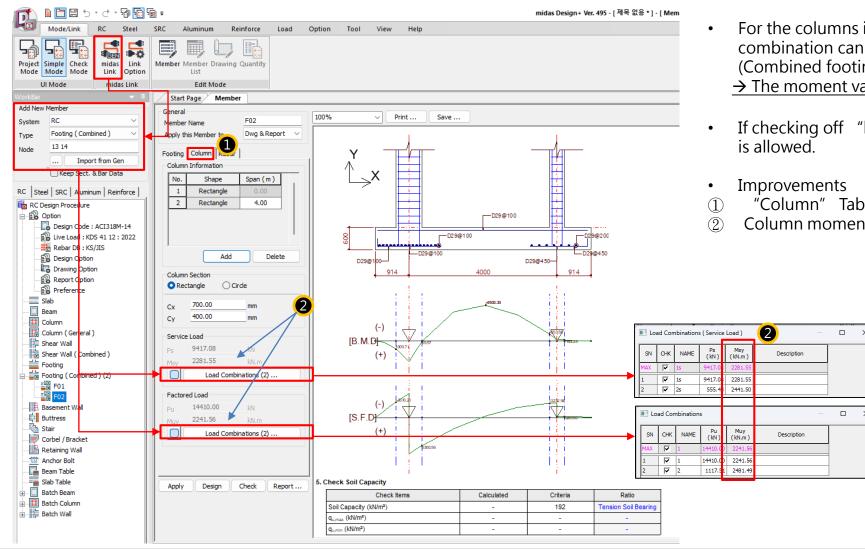

- For the columns in Gen, the design force by each load combination can be imported as the column force in Design+ (Combined footing).
  - → The moment values of the column are included newly.
- If checking off "load combinations", the user's input
- "Column" Tab was added.
- Column moment was added.

## Batch Beam & Column (New)

- There are many inconveniences when performing design in Gen. For example, when a section needs to be added when grouping members or when the cross section needs to be increased according to design results, analysis and design should be performed again. Since these cases must be performed repeatedly, a lot of time and effort are required depending on the magnitude of the building.
- Batch Design is a design feature to provide convenience for these repetitive parts in Gen, and the procedure is as follows.

## [Gen] Modeling & Analysis & Design

- Create a model with simple section in Gen
- Perform an analysis
- Set a design condition and perform a design.

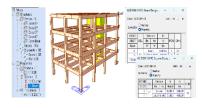

## [Design+] Import Design Data of Gen Section Name, Material, Section

- Size, Rebar.
- Design force.
- Design Setting (cover, design type).
- Design Condition (Seismic design)

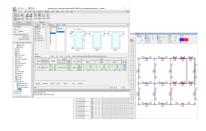

#### [Design+] Set Story & Design Option

- Set Story Group
- Set Smart Design Option
   (Design as per EN or IS code is not supported)

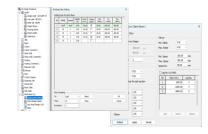

## [Design+] Member Grouping & Design

- Auto-Design by "Smart Design"
- Do the grouping work for beam according to Design force
- Auto-Design of member list drawing and quantity.

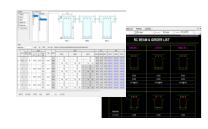

#### [Gen] Export Design data to Gen

- Create Sections by Group Name, Materials, Rebar information
- Run 'Code Check' in Gen

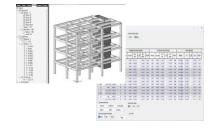

- The purpose of Batch Design is to quickly create and link the material, cross-section, and rebar information to Gen for analysis and design in Gen. Please use this product with the understanding that design
- results may differ slightly due to internal differences in design settings for Gen and Design+.
- Design as per EN or IS code is not supported.

❖Manual & Tutorial : [Download]